# JAK USTAWIĆ LEGALNĄ ŚCIEŻKĘ ZAPISU NA NEWSLETTER?

Jak zapewne słyszałeś zapis na newsletter musi być legalny, czyli zgodny z przepisami prawnymi. Z kolei, jeśli chodzi o te przepisy to nie jest to tylko RODO, ale też inne ustawy np. ustawa o świadczeniu usług drogą elektroniczną czy ustawa prawo telekomunikacyjne.

# CO JEST WYMAGANE DO ZGODNEGO Z PRAWEM POBIERANIA ADRESÓW E-MAIL SUBSKRYBENTÓW?

Checklista

Okienko zapisu: formularz osadzony, pop-up, formularz na stronie lądowania

Podłączenie do systemu zbierania e-maili np. MailerLite, Mailchimp, Frechmail

- Treść informująca o tym, że zbierasz adres e-mail w celu wysyłania newslettera (cel)
- Aktywny link do polityki prywatności
- Przekazanie treści obowiązku informacyjnego
- $\square$  E-mail z prośbą o potwierdzenie zapisu
- Wiadomość dziękująca za zapis

Czy zawsze każdy z tych elementów jest konieczny? Nie, ale o tym więcej mówię w wideo. Wysłuchaj je dokładnie.

## WARIANTY ZAPISYWANIA NOWYCH OSÓB NA NEWSLETTER

Jeoría

### **1. DOUBLE OPT-IN**

Czy słyszałeś o double opt-in? To jest właśnie potwierdzenie zapisu na newsletter. Osoba, która wpisuje swój e-mail w okienku zapisu w tym wariancie zawsze otrzyma e-mail z prośbą o potwierdzenie. Dopiero gdy otworzy e-mail z prośbą i kliknie "potwierdzam zapis" (lub podobna treść) trafi na listę subskrybentów.

#### Jakie są zalety takiego rozwiązania?

- ➢ Rozliczalność wymagana przez RODO. Musisz udowodnić, że zdobyłeś dane legalnie. System do wysyłki newsletterów obecnie zapisuje każdą aktywność takiego subskrybenta. Łatwo jest to więc udowodnić.
- ➢ Nie masz na swojej liście botów i nie wartościowych e-maili więc oszczędzasz robot nie potwierdzi wiadomości w swojej skrzynce mailowej, nie zrobią tego też fałszywe maile, czy też maile nieistniejące.
- ➢ Masz okazję do zaprezentowania oferty swojemu nowemu subskrybentowi, poprzez np. OTO (One Time Offer), która wyświetli się zaraz po zapisie,
- ➢ Masz jeszcze jedną możliwość do kontaktu z nową osobą i ocieplenia relacji,
- ➢ Nie narażasz się na sytuacje podania e-maila za kogoś, kto wcale nie chciał zapisać się na Twoją listę i złoży skargę do Prezesa Urzędu Ochrony Danych Osobowych (!).

#### Jakie są wady takiego rozwiązania?

- ➢ Wiele osób nie potwierdza e-maili, bo nadzwyczajnie w świecie o tym zapomina więc Twoja baza się nie powiększa (ale na to mam radę i o niej później),
- ➢ Zmniejsza się konwersja.

#### Jak sobie poradzić z negatywnymi skutkami i mniejszą konwersją?

Odpowiednio sformułować politykę prywatności i obowiązek informacyjny, który nowa osoba zaakceptuje w checkboxie, zanim kliknie "zapisz mnie".

Wówczas masz prawo do przypomnienia jej o tym, żeby potwierdziła zapis (możesz wysłać jej e-maila mimo tego, że formalnie jeszcze nie jest w Twojej bazie).

Możesz skorzystać z bardziej zaawansowanych narzędzi i w inny sposób "odnotować", że ktoś kliknął w mail potwierdzający. Zalecam zgłosić się po poradę do dobrego informatyka lub specjalistę od marketingu.

#### **2. SINGLE OPT-IN**

To wariant, w którym nie występuje e-mail potwierdzający. Nowa osoba widzi okienko zapisu, wpisuje swój adres e-mail i od razu znajduje się w Twojej bazie.

Zalety:

- ➢ Twoja baza się powiększa o wszystkie adresy, gdyż nie ma ryzyka, że ktoś nie potwierdzi zapisu
- ➢ Większa konwersja

#### Wady:

- ➢ Możliwości "rozliczalności" są mniejsze ciężko będzie Ci udowodnić, że ktoś wyraził zgodę na Twój mailing,
- ➢ Ktoś może celowo podać e-maile innych osób, które mogą z kolei przyjść do Ciebie z roszczeniami wykorzystania ich danych osobowych i złożyć skargę do PUODO,
- ➢ Możesz mieć e-maile robotów, botów oraz fałszywe e-maile wpisane złośliwie przez kogoś innego – przez co tracisz pieniądze, gdyż zazwyczaj płacisz za ilość maili w bazie.

Praktyka

# ŚCIEŻKA ZAPISU KROK PO KROKU

Poniżej przedstawiam Ci ścieżkę zapisu na newsletter, którą ja zalecam, czyli wariant double opt-in. Wtedy masz stuprocentową pewność działania zgodnie z przepisami i możliwość prawidłowego rozliczenia się z obowiązków nałożonych przez RODO.

## **1. KROK 1 - OKIENKO ZAPISU**

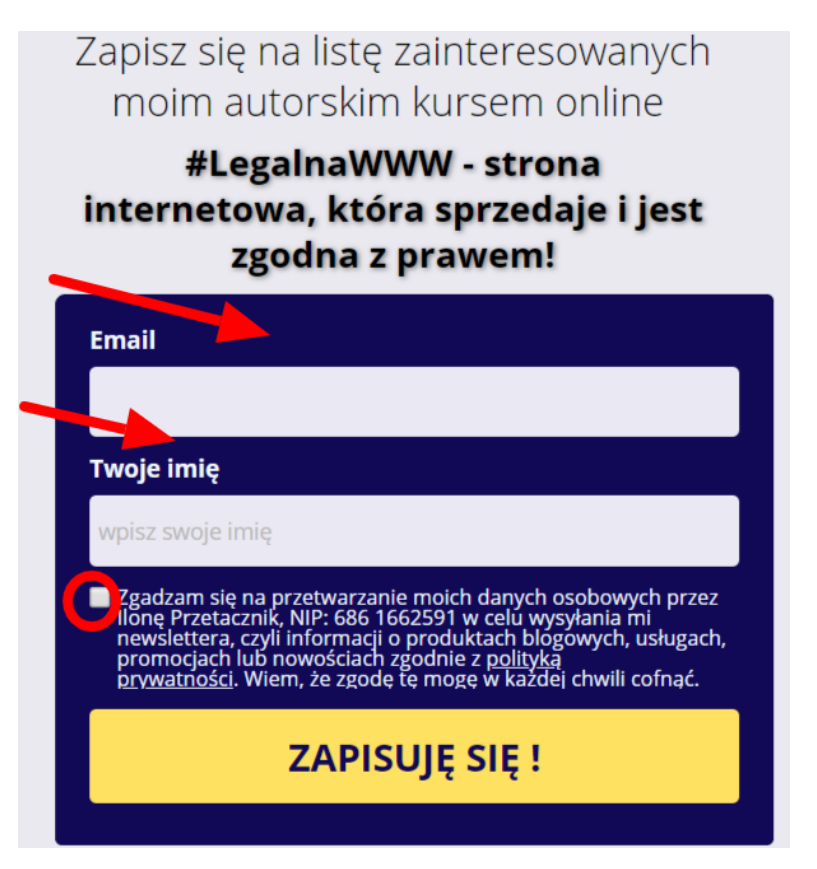

**2. KROK 2 - STRONA Z PODZIĘKOWANIEM ZA ZAPIS**

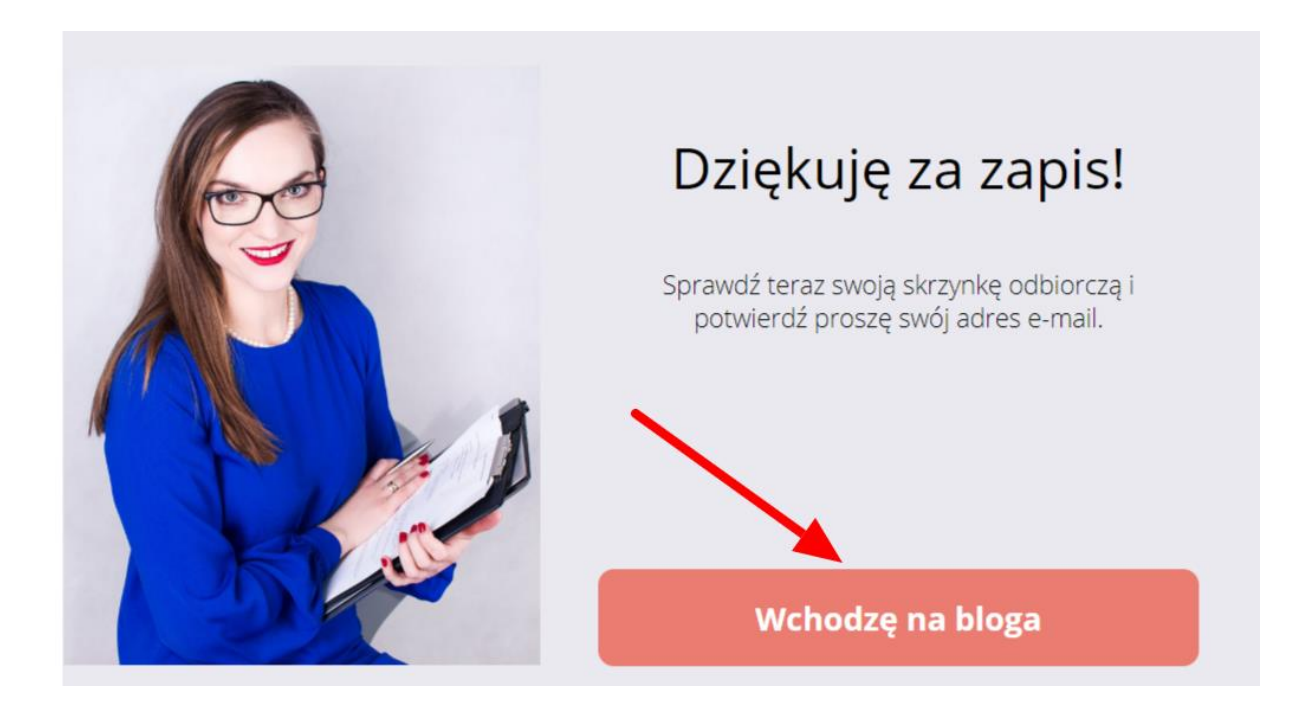

**3. KROK 3 - WIADOMOŚĆ E-MAIL Z PROŚBĄ O POTWIERDZENIE ZAPISU** 

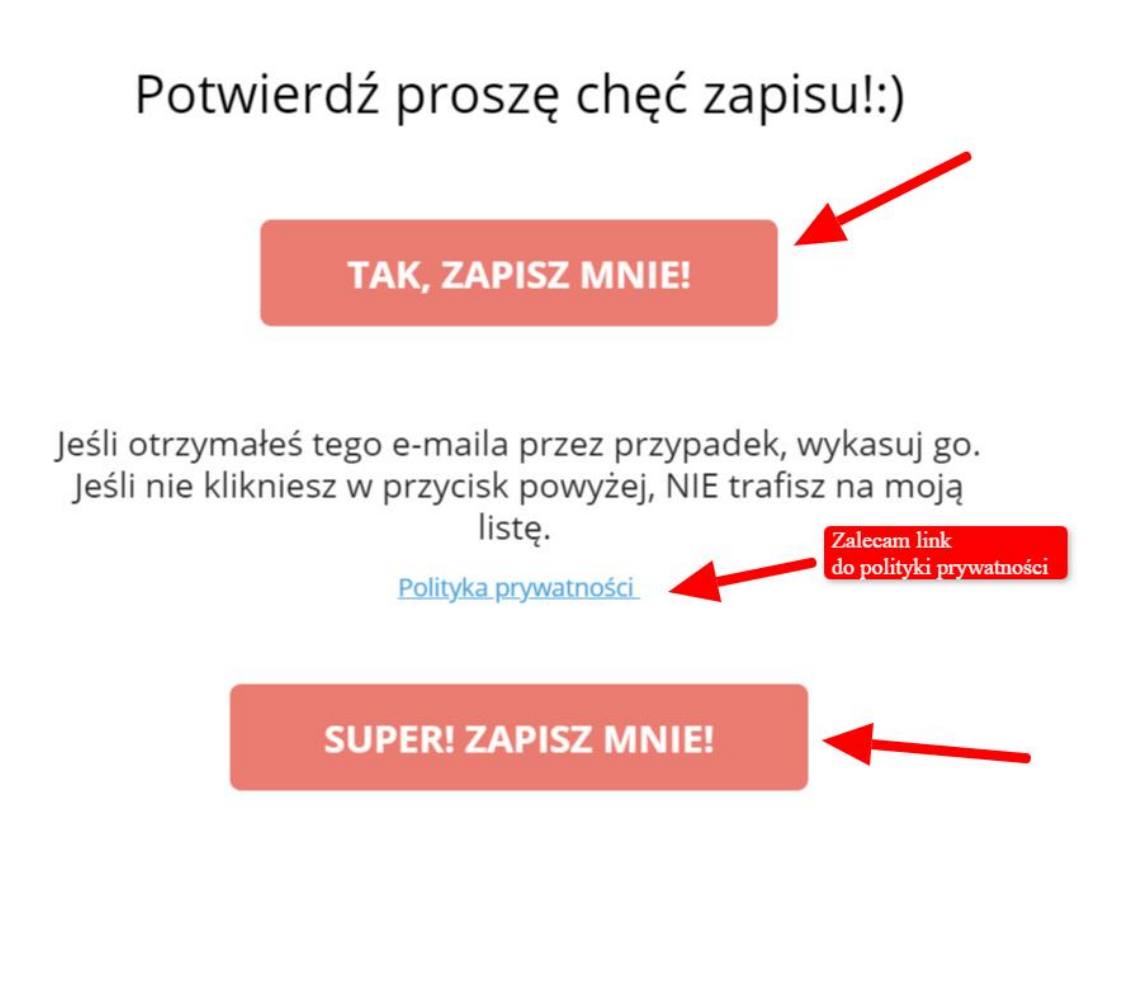

## **4. KROK 4 - E-MAIL DZIĘKUJĄCY ZA ZAPIS**

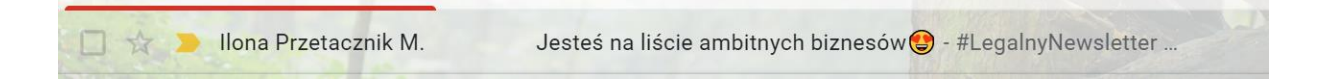

## **5. KROK 5 - WIADOMOŚĆ POWITALNA Z JAKIEJŚ SEKWENCJI/ PREZENT DO POBRANIA**

Twoja wiadomość – Twój pierwszy e-mail do nowego subskrybenta  $\odot$ 

Może to być po prostu e-mail powitalny albo e-mail z prezentem do pobrania.

## **6. INFORMACJE Z SYSTEMU MAILERLITE O REALIZACJI POSZCZEGÓLNYCH KROKÓW**

MailerLite, jak zapewne każdy system do wysyłki newslettera odnotowuje każdą czynność danego subskrybenta: zapisanie się, wypisanie, kliknięcie w daną wiadomość, otworzenie jej, kliknięcia w linki, itd. Zawsze więc możesz to udowodnić, jeśli ktoś zgłosi się do Ciebie z roszczeniami.

2017-08-09

19:06 twój email mój pierwszy umowny newsletter do ciebie! a został wysłany

2017-07-04

22:38 kliknięcia na link w twojej wiadomości oto twoja checklista

21:01 kliknięcia na link w twojej wiadomości oto twoja checklista

21:00 kliknięcia na link w twojej wiadomości oto twoja checklista

21:00 otwarcia twój email oto twoja checklista

21:00 twój email oto twoja checklista został wysłany

## ĆWICZENIE

Zastanów się teraz jak będzie wyglądać Twój formularz zapisu na newsletter oraz poszczególne kroki. Uzupełnij ćwiczenia.

1. Wybieram wariant zbierania zapisów:

 $\square$  DOUBLE OPT-IN

 $\square$  SINGLE OPT-IN ["rozliczę się" z uzyskania zgody w następujący sposób:

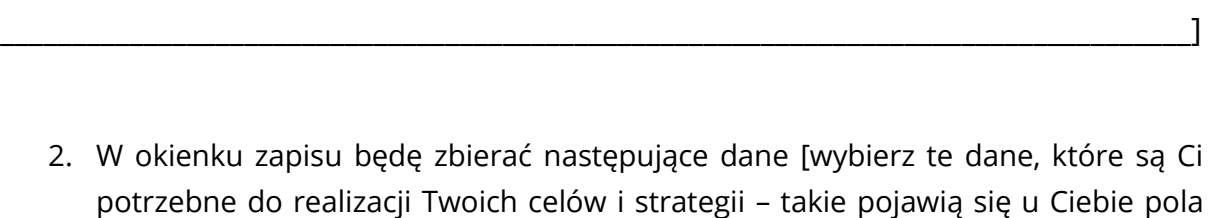

\_\_\_\_\_\_\_\_\_\_\_\_\_\_\_\_\_\_\_\_\_\_\_\_\_\_\_\_\_\_\_\_\_\_\_\_\_\_\_\_\_\_\_\_\_\_\_\_\_\_\_\_\_\_\_\_\_\_\_\_\_\_\_\_\_\_\_\_\_\_\_\_\_\_\_\_\_\_\_\_\_\_\_

formularza]:

 $\Box$  Imie

Nazwisko

 $\square$  Numer telefonu

- $\square$  E-mail
- $\square$  Data urodzenia

 $\Box$  Inne [wpisz]

Inne \_\_\_\_\_\_\_\_\_\_\_\_\_\_\_\_\_\_\_\_\_[wpisz]

3. Treść strony z podziękowaniem za zapis [wpisz tekst dziękujący]

© Copyright by Ilona Przetacznik 2019 | www.legalnybiznesonline.pl Kopiowanie lub udostępnianie bez zgody autora jest zabronione.

\_\_\_\_\_\_\_\_\_\_\_\_\_\_\_\_\_\_\_\_\_\_\_\_\_\_\_\_\_\_\_\_\_\_\_\_\_\_\_\_\_\_\_\_\_\_\_\_\_\_\_\_\_\_\_\_\_\_\_\_\_\_\_\_\_\_\_\_\_\_\_\_\_\_\_\_\_\_\_\_\_\_\_

\_\_\_\_\_\_\_\_\_\_\_\_\_\_\_\_\_\_\_\_\_\_\_\_\_\_\_\_\_\_\_\_\_\_\_\_\_\_\_\_\_\_\_\_\_\_\_\_\_\_\_\_\_\_\_\_\_\_\_\_\_\_\_\_\_\_\_\_\_\_\_\_\_\_\_\_\_\_\_\_\_\_\_

\_\_\_\_\_\_\_\_\_\_\_\_\_\_\_\_\_\_\_\_\_\_\_\_\_\_\_\_\_\_\_\_\_\_\_\_\_\_\_\_\_\_\_\_\_\_\_\_\_\_\_\_\_\_\_\_\_\_\_\_\_\_\_\_\_\_\_\_\_\_\_\_\_\_\_\_\_\_\_\_\_\_\_

\_\_\_\_\_\_\_\_\_\_\_\_\_\_\_\_\_\_\_\_\_\_\_\_\_\_\_\_\_\_\_\_\_\_\_\_\_\_\_\_\_\_\_\_\_\_\_\_\_\_\_\_\_\_\_\_\_\_\_\_\_\_\_\_\_\_\_\_\_\_\_\_\_\_\_\_\_\_\_\_\_\_\_

4. Treść wiadomości e-mail z prośbą o potwierdzenie zapisu [wpisz tekst]

5. Treść e-maila dziękującego za zapis i za dołączenie do listy subskrybentów [wpisz tekst]

6. Treść pierwszego e-maila z sekwencji e-mail wysyłanej do nowych subskrybentów [wpisz tekst]